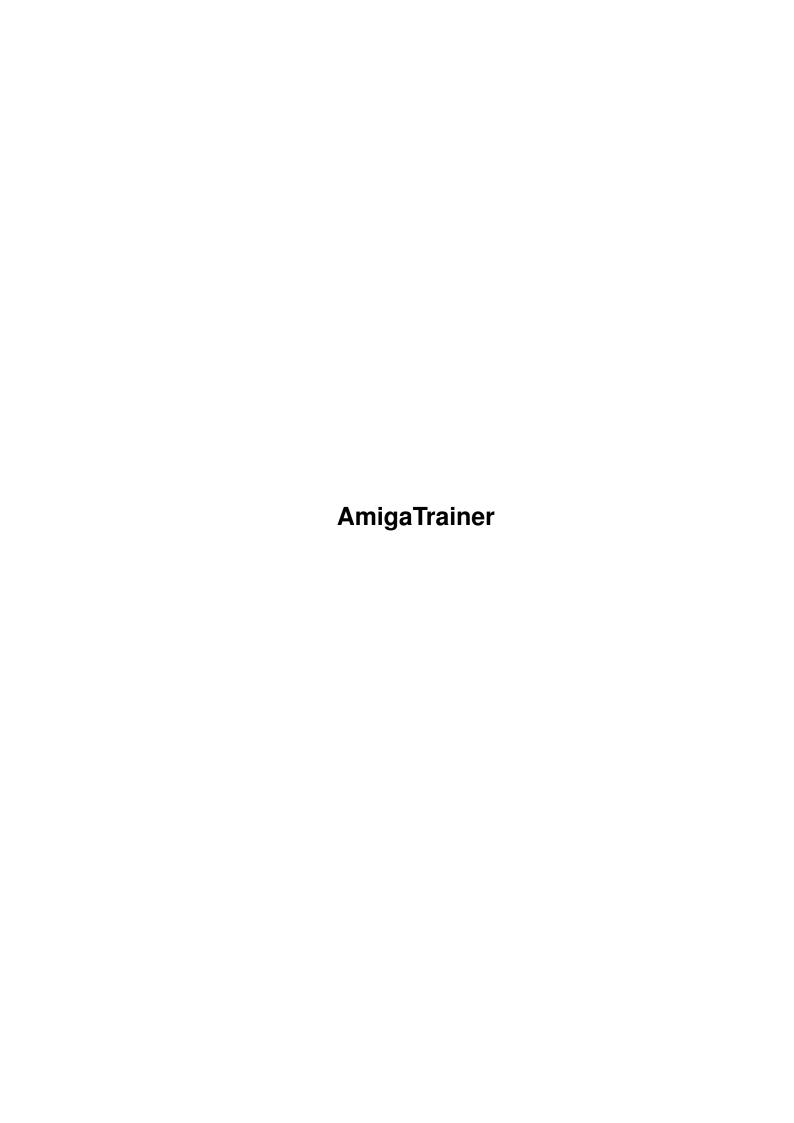

AmigaTrainer ii

| COLLABORATORS |              |                  |           |  |  |  |
|---------------|--------------|------------------|-----------|--|--|--|
|               |              |                  |           |  |  |  |
|               | TITLE:       |                  |           |  |  |  |
|               | AmigaTrainer |                  |           |  |  |  |
| ACTION        | NAME         | DATE             | SIGNATURE |  |  |  |
| WRITTEN BY    |              | January 18, 2023 |           |  |  |  |

| REVISION HISTORY |      |             |      |  |  |
|------------------|------|-------------|------|--|--|
| NUMBER           | DATE | DESCRIPTION | NAME |  |  |
|                  |      |             |      |  |  |
|                  |      |             |      |  |  |

AmigaTrainer

## **Contents**

| 1 | Ami  | nigaTrainer                             |    |  |  |
|---|------|-----------------------------------------|----|--|--|
|   | 1.1  | AmigaTrainer © 1994-1996 by Frank Weber | 1  |  |  |
|   | 1.2  | Important                               | 2  |  |  |
|   | 1.3  | Who needs AmigaTrainer ???              | 3  |  |  |
|   | 1.4  | features                                | 3  |  |  |
|   | 1.5  | System requirements                     | 4  |  |  |
|   | 1.6  | Installation                            | 4  |  |  |
|   | 1.7  | Starting AmigaTrainer, tooltypes        | 5  |  |  |
|   | 1.8  | The main window                         | 5  |  |  |
|   | 1.9  | Input window                            | 6  |  |  |
|   | 1.10 | Input basics                            | 8  |  |  |
|   | 1.11 | Printing the words                      | 8  |  |  |
|   | 1.12 | The space killer                        | 10 |  |  |
|   | 1.13 | How to learn your words                 | 10 |  |  |
|   | 1.14 | Test                                    | 12 |  |  |
|   | 1.15 | Learning words                          | 13 |  |  |
|   | 1.16 | Schnelle Abfrage                        | 13 |  |  |
|   | 1.17 | The electronic file box                 | 13 |  |  |
|   | 1.18 | About the file box system               | 15 |  |  |
|   | 1.19 | options                                 | 15 |  |  |
|   | 1.20 | More options                            | 16 |  |  |
|   | 1.21 | How to register                         | 17 |  |  |
|   | 1.22 | The registration interface              | 18 |  |  |
|   | 1.23 | updates                                 | 18 |  |  |
|   | 1.24 | Restrictions in the demo version        | 19 |  |  |
|   | 1.25 | AmigaTrainer frequently asked questions | 19 |  |  |
|   | 1.26 | Complete word files                     | 20 |  |  |
|   | 1.27 | Credits                                 | 20 |  |  |
|   | 1.28 | history                                 | 20 |  |  |
|   | 1.29 | Future plans                            | 22 |  |  |
|   | 1.30 | Bugs ???                                | 23 |  |  |
|   | 1.31 | Address                                 | 23 |  |  |

AmigaTrainer 1 / 23

## **Chapter 1**

# **AmigaTrainer**

## 1.1 AmigaTrainer © 1994-1996 by Frank Weber

AmigaTrainer is a very powerful vocabulary trainer that allows you to learn almost any language. Its features are unique, so don't hesitate to try it.

Read me first

Registration

Introduction

Updates & Keyfile

Features

Demo restrictions

System requirements

AmigaTrainer FAQ

Installation

Complete word files

Program start

Credits

The main window

History

Input

Future plans

AmigaTrainer 2 / 23

Working with words

Bugs

File box

Address

Options

If the amigaguide.library is installed in your LIBS: directory,  $\ \hookleftarrow$  you can pop

up this manual by pressing <help> anywhere in AmigaTrainer.

## 1.2 Important

Important

========

1. AmigaTrainer and all supported files are © by

Frank Weber Schlizstr. 53 74076 Heilbronn Germany

- 3. This program is provided 'as is'; there is no warranty in any way, you use it at your own risk. Neither there is any warranty for the correctness of this documentation.
- 4. If you'll find any bugs, please contact me via snail main. (See Bugs
  )
- 5. Don't try to patch AmigaTrainer or any other supported file. This might destroy AmigaTrainer or might even cause damages on your system.
- 6. Please spread around the demo version as far as you can. But if you are registered and you've got a keyfile, you mustn't distribute this keyfile in any way.
- 7. The demo version mustn't be distributed for more than 5 DM/3 US\$ or an equivalent account in any other currency. (\ensuremath{\pm} 1 DM/1\$)
  - By starting or distributing AmigaTrainer you agree with these conditions.
- 8. The demo version may be included on any cdrom if it contains more than 30 MB of pd/freeware. If you would like to include it on coverdisks, please

AmigaTrainer 3 / 23

send me a copy of the mag together with the disk.

## 1.3 Who needs AmigaTrainer ???

AmigaTrainer is a vocabulary trainer in which you can enter the  $\ensuremath{\,\longleftrightarrow\,}$  words

yourself. So you can use AmigaTrainer for every language and together with every schoolbook.

Every who gets in contact with foreign languages will be able to use AmigaTrainer.

For ideal use with Latin or French AmigaTrainer supports some additions to every word. This is what belongs to one word:

- 1. the word itself in the foreign language
- 2. an addition, e.g 'went, gone' for 'go'
- 3. the genus
- 4. the translation

Every part is called datafield. If you don't need one of these datafields, you can switch them off in the

options window.

)

If you attend any evening classes, you can use AmigaTrainer, too.

If you get involved with foreign languages, AmigaTrainer will be the perfect help for you.

#### 1.4 features

AmigaTrainer's features:

AmigaTrainer 4 / 23

```
What users say:
```

- "Best vocabulary trainer I've seen"
- "The user interface is really nice"
- "The unit handling is really great idea"
- "That's what I expect a vocabulary trainer to be"
- "I've waited quite a long time for such a program"

## 1.5 System requirements

```
----- AmigaTrainer's system requirements \leftarrow
```

To run AmigaTrainer you need:

- Kickstart/Workbench 2.0 or higher
- 1 MB RAM (to use all features you should have at least  $1.5~\mathrm{MB}$  free memory)

If you want to use the catalogs and the online help feature

- Kickstart/Workbench 2.1 or higher

AmigaTrainer is also able to run in English or German without Catalogs. (See

options

#### 1.6 Installation

AmigaTrainer can be started form hard or floppy disk. No matter  $\leftrightarrow$  where you

want AmigaTrainer to be installed, you should always use the installer script as some important

tooltypes are set by it.

There are several installing mode:

- 1. Install new: Choose this is you haven't used AmigaTrainer before
- 2. Install update: Install this version over an older one.
- 3. Install keyfile: Install keyfile (only useful for registered users)

The following files are supported with the AmigaTrainer package:

- AmigaTrainer
- this documentation
- the readme files
- the installer script
- two sound files

AmigaTrainer 5 / 23

```
the workshop
the catalogs
If you are a registered user, you will also get a keyfile.
```

Distribution of the keyfile is STRICTLY PROHIBITED !!!

## 1.7 Starting AmigaTrainer, tooltypes

You can start AmigaTrainer from either workbench or shell, but you should start it from workbench, since only then the tooltypes will be read correctly.

If you only own one floppy drive, you will be asked for the Workbench disk several times when you start AmigaTrainer. Just cancel these requesters.

You can make the following configurations with tooltypes:

```
OPTIONS= path and name of your options file (Default: 'AT.config')

KEYFILE= where your keyfile is located (Default: 'AT_Key-File')

DOC= path and name of this documentation (for online help)
```

If AmigaTrainer won't run correctly, please read the documentation again before you contact me.

#### 1.8 The main window

Quit

In the upper part you are informed about AmigaTrainer and how to  $\ \hookleftarrow \ \text{register.}$ 

In the lower part there are 5 gadgets:

```
Input
you get to the input window

Work
here you can learn yor words

File box
you get into the file box window

Options
here you can get to the options window

No comment...
```

AmigaTrainer 6 / 23

## 1.9 Input window

You can get here via the main window
First you should be informed about the input basics

In the upper part of the window there are two lists, in the left one all entered words are displayed, in the right one all units are displayed.

----- word handling -----

Below those lists there are several input gadgets, one for every datafield. They are activated one after another until you have left the last one.

If you don't need one of them, you can switch them off in the options window. Then they will be skipped.

If none of them is activated and you start typing, the first one will be activated.

To move within the word list, you can use the cursor keys. Additionally pressing <shift> will cause the list skipping one page up/down, pressing <Alt> instead will skip to top or bottom of the list.

Pressing <Return> OUTSIDE one of the gadagets will cause:

- 1: If 'Insert' mode is activated: A new line will be inserted after the current line.
- 2: If 'Insert' mode is deactivated: The cursor will move down one position.

If you are pressing <Shift> additionally, AT will just do the opposite of the given 'Insert' mode setting.

Using the <Tab> key you can skip to the next entry gadget. Pressing <Shift> additionally will cause AmigaTrainer to skip to the previous gadget.

Over the word list there is the status line. Here you can see the name of the actual word file. If you have made any changes you haven't saved yet, the name will be marked by a star  $('\star')$  at its left side. The status line also tells you the actual number of entered words and your current position in the list.

----- Units -----

You can definne a new unit by entering the unit name + ':' in the

```
'foreign language' field. (e.g. 'Unit 1:')
If you start a new unit the old one is finished automatically.
Later you can choose certain units for beeing printed or tested.
If you haven't defined any unit, there will be only one called 'All:'
To skip to the beginning of a unit, just click on its name in the unit list.
According to the
                options
                setting there might be two
extra units called 'Top:' and 'Bottom:'. Clicking on them will skip to
the top or bottom of the word list.
----- The gadgets -----
Insert: If active, a new line will be added after every entered word.
       To toggle with keys, press <Esc> or <0> (numeric block)
Below there are 2 gadget rows:
- The upper one is word-related:
   Up: Moves up the actual word one position
   Down: Mo down the actual word one position
   Kill: Deletes the actual word. (same as <Del>)
   Space killer: Puts up
                Space Killer
                   Search: Opens the search window. Enter the string to search \ \ \ \ \ \ \ 
                       for and
           select whether to search case-sensitive or not and whether to
           find full words only.
   Weiter: The word list will be searched for the entered search string
           without putting up the search window.
- The lower gadget row is project-related
   New: Deletes the complete word list
   Load: Loads a word file
   Append: Appends a word file to the list
   Save: Saves the current project. (see
                options
                for path settings)
   Print: You get into the
                print
                window.
```

8 / 23 AmigaTrainer

```
Return: Return to the
            main window
```

## 1.10 Input basics

The most space in this window is consumed by two lists.

- In the left one all entered words will be displayed. The blue-marked line is the actual word.
- In the right one all existing units will be diplayed, but the blue-marked line \*needn't\* be the unit you're actually inside.

Below there are four input gadgets, in which you can enter your words:

- Foreign language: The foreign-language-word
- Addition: e.g. primitive form
- Genus (short 'G'): This field may contain the one-char genus (m,f,n)
- English: The translation

These gadgets are activated one after another until you have left the last gadget with <Return>. You can always enter several meanings or forms seperated by a comma (','). (e.g 'go, went')

You mustn't enter a space char after the comma. To remove those little typing mistake you can use the

Space-Killer

To start typing a new word, you needn't click into the first input gadget, instead you should just start typing.

Above the word list there is the status line. If there is a start ('\*') at the left side of the line this means that you have made changes you haven't saved yet. To the right the filename of your project is shown. You can also see the number of entered words and your position in the word list.

How to define a new unit:

Enter the unit name + ':' in the foreign language field and press <Return> (e.g 'Unit 1:'). Now the new unit name should appear in the unit list.

To skip to the beginning of a unit, just click on its name in the unit list.

## 1.11 Printing the words

If you are not registered please skip this part and read registration as printing is only accesable in the registered version.

To the left there are two lists: Click onto the left one to select a unit,

AmigaTrainer 9 / 23

```
onto the right one to deselect it again. (see also working with words
```

Print: Starts printing

Watch: You can watch what would be printed later in a window. Note that enlarged printing, line spacing, char spacing and quality can't be seen in this window.

A form feed (new page) will be marked by a "--- new page ---" This feature requires the amigaguide.library to be installed.

Output file: Ususally "prt:", but you can also enter any filename to save the file to.

Unit line: Select printing attributes for unit lines.

Words: Select printing attributes for words.

10 cpi/12 cpi: char spacing

Letter/Draft: Printing quality

6 lpi/8 lpi: line spacing

lines/page: The number of lines that fit onto your page

And now everything about the field-order-settings:

```
| |
                     o Fl
                            |@| Link |
                                             o Fl |@| Fixed |
o Fl
      |@ Link
                                                                  o Fl
o Add
                    o Add
                                             o Add
                                                                  o Add
o G
           | |Sp| | o G
                                 | |Sp|
                                             o G
                                                   | 47
                                                        | |Sp|
                                                                  o G
                            Ι,
o Tr
                  o Tr
                                             o Tr
                                                                  o Tr
                                                            /
   \_ Data field
                Datafield
                                    linking string For use with fixed
                  separation
                                    fixed pos
                                                     pos
```

More detailed:

Data fields:

With the data field gadgets you can select the order of the data fields.

If you want to have the following order: Foreign language, addition, genus, translation

```
at No 1 'fl'
at No 2 'add'
at No 3 'g'
at No 4 'tr'
```

-----

AmigaTrainer 10 / 23

#### separation:

Link: The next data field will be linked to the previos with the linking string in between. (field + linking string + next field)

Fixed: The next data field will have a fixed position from the left border set by number of chars. The number of chars must be entered into the gadget below. (must be > 1)

Off: All fields to the right of the "off" setting won't be printed. Useful if you don't need to print all fields.

\_\_\_\_\_\_

Linking string / fixed pos:

As already mentioned, here you have to enter the linking string if you have selected 'link' or the position in chars if you have selected 'fixed'.

\_\_\_\_\_

'Sp' (=Space) gadget: (only relevant if you choose 'fixed')

If you choose 'fixed' mode there can be a problem: If you choose 'fixed' for the first separation and you select 10 chars fromm the left border, there might be strings longer than 10 chars. They are cutted and the next data filed will be merged without a space char between them. If you select 'Sp' the first field will be cutted after 9 chars and a space char will be added. So you make sure that there will always be a space char between to fields.

If 'link' is selected, this setting is ignored as you can also enter spaces as linking string (e.g ', ')

## 1.12 The space killer

You can use the space killer to remove little typing errors from the vocabulary list.

These can be:

spaces after commas commas at the start/end of the line spaces at the start/end of the line

Select what should be removed.

You can also do this twice, to filter out things like  $^{\prime}$ ,  $^{\prime}$ .

## 1.13 How to learn your words

AmigaTrainer 11 / 23

AmigaTrainer actually offers you 3 ways to work with your words:

Test

Fast test

learning the words

Start one of these modes by clicking on the according button on bottom.

"Return" returns to the main window

But before you can start, you have to make some settings:

- Select some units:

First you have to select the units you want to be tested about. On the left side of the window there are two lists, in the left one all existing units are displayed, the right one is still empty, it will display all selected units.

To select a unit click on its name in the left list and it will skip into the right one, which means that it is selected.

To deselect it again click on its name in the right list and it will skip back into the left one again, so it's deselected.

- How the test should be proceeded:

Direction: foreign language -> English: word is shown in the foreign language

English -> foreign language: word is shown in your language

Order: Select whether words should be tested in order or mixed randomly.

know all: Select whether all meanings MUST be known or not.

repeat mistakes: Select whether wrong known words should be repeated or not.

- Which data fields should be tested:

Translation, genus, Addition: (De-)activate the data fileds.

watch: How long a word should be watched before you have to enter it correct: How often you have to enter the correct meaning

AmigaTrainer 12 / 23

#### 1.14 Test

It is the easiest training form: A word is shown and you have to  $\leftarrow$ 

the correct addition(s)/translation(s)

That's how it works:

Withing the box in the middle of the screen a word is shown. Below there are three gadgets where you have to enter the answer.

Only those gadgets where you have to type something into are activated. So into every gadget activated by AmigaTrainer something should be written into.

NOTE: Don't enter spaces after the commas.

Having left the last gadget AmigaTrainer checks whether the entered strings were wright or wrong.

Then there are several possibilities:

Right: Everything you entered was correct

Partly right: What you entered was right, but something was missing Partly r. p. wr: Something was right, but something was also wrong

Wrong: Everything you entered was wrong

They are evaluated as follwing:

Right: right

P. r.: depends on the setting for

know all

P.r.p.w: wrong

Wrong: wrong

If you have selected sounds in the

options

window,

they will then be played.

This goes on until all words will be tested once. If you selected

repeat mistakes

, the same procedure will be repeated

with all words that were evaluated as wrong. Then the mistakes of the mistakes will be repeated and so on...

To leave the test before it has been completed press the window's closequaget.

Statistics:

In the lower left corner you can see some statistics imforming you about the current test. The gauge shows you the percentage of correct answer.

AmigaTrainer 13 / 23

## 1.15 Learning words

Learning words is an effective way to learn new words. You watch  $\ \leftarrow$  the correct

answer for a few seconds (e.g. for 10 secs), then the answer will disappear and you'll have to re-enter it. This procedure can be repeated some times.

In the

work

window you can select how long you want to watch a word and how often this should be repeated.

To abort watching a word press any key.

Everything else is handled the same way as as in test

To cancel the learning procedure before you have completed it, press the closegadget.

## 1.16 Schnelle Abfrage

The fast test is almost the same as the usual test

The only difference is: You won't have to type anything.

That's how it works:

- The word is shown as it would be shown in the usual test
- You try to REMEMBER the correct answer
- You hit any key; the correct answer will be shown
- Compare the correct answer with the one you had in your mind and press <Cursor up> (NOT on the numeric block) if it was right or press <Cursor down> if it was wrong.

This only makes sense if you are honest. If you are, everything is fine and you'll learn your words. If you are not, you won't learn your words. So you'll only cheat yourself.

#### 1.17 The electronic file box

With the AmigaTrainer electronic file box system you can  $\ \hookleftarrow$  systematically learn and deepen your words. (see also file box basics ).

If you don't own a computer clock, you will be asked for the current date everytime the file box window is opened for the first time.

AmigaTrainer 14 / 23

#### Gadgets:

Drawer: A list of all existing drawers; of course this is empty when new file box is currently loaded or created.

Next to it you can view some statistics about the current file box or drawer.

Create new: Intitializes a new file box. You are asked for the number of drawers it should contain (between 2 and 15) and the creation

Load: Loads a saved file box

Save: Saves the current file box

as word file: Saves the current file box in the same format AmigaTrainer uses to save its words. So this file can be loaded in the

input window.

NOTE: This file can't be loaded as file box anymore.

Return: Return to the main window.

Test words: You will be tested about the words in the current drawer.

All correct answered words will be put into the next drawer

(if there is one), all words you could't answer correctly will be put into the first drawer.

NOTE: Only if you have completed the test, the words will be put into other drawers.

Add words: Adds a unit from the current loaded word file to the selected drawer.

Prefs: You can make some drawer-related settings:

#### Drawer:

\_\_\_\_\_

Insert: Inserts a new drawer in front of the selected drawer.

Append: Inserts a new drawer after the selected drawer. Kill: Deletes the selected drawer with all its words.

New name: You can enter a new name for the drawer.

#### Words:

=====

Copy: Copies the selected drawer's words into the clipboard.

 $\hbox{Cut: Copies the selected drawer's words into the clipboard and deletes}\\$ 

them from the drawer.

Kill: The selected drawer's word are killed but NOT copied to the clipboard.

Paste: The contents of the clipboard are added to the selected drawer.

AmigaTrainer 15 / 23

Return: Return to the file box window.

## 1.18 About the file box system

A file box is devided into several drawers. Each of them may contain words.

Let's say there are 5 drawers, then they will be numbered from 1 to 5. New words will be added to the first drawer (1). When you are tested about this drawer, all correct answered words will be put into the next drawer (in this case 2). But all words you answered wrong will be put into the very first drawer.

When you are tested about the words in the second drawer, correct words will be put into the third drawer, wrong words will again be put into the first drawer.

Now you'll see that after some time the words you know well will automatically be in the upper drawers, but the words you don't know that well will be in the lower drawers.

If you'll now learn the words in the lower drawers more often, you will repeat the words you are a little insecured about more often. But the words in the upper drawers well should also be repeated sometimes in order not to forget them.

## 1.19 options

In the options window you can make some important settings:

active fields: data fields you want to use

screenmode: choose the screenmode / resolution you want to use.

standard paths: The directory to be shown when you are loading/saving a file. Click  $'{\tt R}'$  to pop up a file requester.

sounds: Testing you about your words, AmigaTrainer can play a sound sample after every correct or wrong answer. Here you can select the two IFF-8SVX sound samples. One to be played after a correct answer, one to be played after a wrong answer. With the checkmark to the left of the string gadget, you can select whether it should really be played or not.

default language: language to be used if no catalog could be opened (changes will only affect after quitting and restarting AT)

your language: name of your language (e.g. Deutsch, English, Italiano)

More: A new window with some  $$\operatorname{\textsc{more}}$$  options

will put up.

Load: Loads an AmigaTrainer options file.

AmigaTrainer 16 / 23

Save: Saves the options file.

Ok: Closes the options window; changes will be used

Cancel: Closes the options window without using the new settings.

NOTE: With the

tooltype

OPTIONS you have to tell

AmigaTrainer where your options file is located.

## 1.20 More options

Correction:

========

If you have entered a wrong answer, of course you want to see the correct answer. It can be shown in different ways:

- 1. Within gadget(add): Adds the correct answer to the end of your answer divided by a "=".
- 2. W. gadget(overwrite): Overwrites your answer by the correct one.
- 3. W.g. (toggle): The correct answer and your answer will alternately be shown within the gadgets.
- 4. New window: A new window showing your and the correct answer will be put up. If this is selected, you might want to make some extra settings:

window control:

Only important, if correction is set to "new window".

Close after x secs.: how long the window should be open.

close by pressing key: select whether window should be closed when you hit a key.

NOTE: you can ALWAYS close the window by a mouse click.

Below there are some

input

settings:

Accept input after:

- ...every gadget: Input is accepted whenever a gadget is left.
- ...last gadget: Input will only be accepted after the last gadget was left.

AmigaTrainer 17 / 23

New save format:

Here you can select whether the new file format should be used for saving or not. It makes files bigger but sometimes faster to load. If it is a good choice to use it or not depands on your system, so you should try what is better for you.

Independant of this setting both formats can still be loaded.

Units 'Top:' & 'Bottom:'

If this is selected, two new unit names will appear in the unit list: 'Top:' and 'Bottom:'. Clicking on 'Top:' will cause AmigaTrainer to skip to the first entry of the list, 'Bottom:' will skip to the last entry of the list.

## 1.21 How to register

AmigaTrainer is Shareware.

If you own a printer, please use the registration interface  $\label{eq:control} % \begin{center} \begin{center} \begin{cente$ 

if not, please write a short letter to tell me that you would like to register AmigaTrainer and which version you are using at the moment.

The registration fee is 20 DM or 15 US\$

If you would like to join the
Update-Service
please add
5 DM or 3 US\$ per update

How to pay:

1. Cash

You should only send DM or US\$, but you can also send the equivalent amount + 2 US\$ in one of the following currencies: SFr,  $\ddot{\text{OS}}$  or brit. pounds

2. \*Euro\*cheque (only inside Europe)

Please put the registration form into an envelope and send it to the following address together with the money:

Frank Weber Schlizstr. 53 74076 Heilbronn Germany

Most of the registrations are proceeded the day they come in and will go out

AmigaTrainer 18 / 23

again next day. So it shouldn't take longer than one week inside Europe. All disks I'll send to anybody will be optimized and error checked before they leave.

15 US\$ really ain't much compared to commercial products' prices.

#### 1.22 The registration interface

This window will be put up if you tell AmigaTrainer that you would  $\hookleftarrow$  like to

register in one of the nerving requesters. Here you can enter everything I should know in a comfortable way and print the registration form you should send me later.

#### Gadgets:

1. Name-Email: Please enter your personal datas here.

Update service: If you are interested in the update service

you can select the number of updates you wish to get with "updates". Info puts up an information requester.

Print: prints registration form

Watch: You can watch the registration form (only WB 2.1+)

Cancel: Return to the main program

When you select "print" for the first time, you should answer few question that allow me developing AmigaTrainer according to the wishes of the users.

## 1.23 updates

Since version 1.2b every registered user will get a keyfile. Its location can be set with the tooltype KEYFILE. (See

Installation

for detailed information.)

If the keyfile is present and not corrupt, you will be able to all features of the registered versions.

NOTE: Make at least one backup copy of your keyfile.

getting updates:

Further updates can be found in Aminet, on Aminet CDs, the German pd series TIME, Saar, German and perhaps somewhere else, too.

If you always want to be up-to-date, you can get the latest versions directly from me as soon as they'll be released by using my update service.

AmigaTrainer 19 / 23

The only thing you'll have to do is sending my 3 US\$ or 5 DM for every update you wish to receive (not more than 4). You can do this with your registration or later.

Then I'll send you the next x updates as soon as they are released.

#### 1.24 Restrictions in the demo version

```
----- REGISTER OR DIE \leftrightarrow
```

The demo version has got some restrictions to make you registering .

- Words can't be saved
- You can't use the

file box

- You can't print your words

It's no fun for me to built in restriction into the demo version. But consider that AmigaTrainer is a time-consuming project. Please honor this work by paying the

registration fee.

The more people registering the more I'll develop AmigaTrainer. So registering is in your own advantage, too.

----- REGISTER OR DIE -----

## 1.25 AmigaTrainer frequently asked questions

Answ.: When it is started, AmigaTrainer is looking for the keyfile at the location set by the

tooltype KEYFILE

. IF you start

the new version without having set this tooltype correctly, AmigaTrainer can't find the keyfile. Either you have to set this tooltype correctly manually, or you use the installer script to install AmigaTrainer as an update. Then this is done automatically.

Quest: Can I use the words entered in the demo version in the registered version ?

Answ: Yes, of course you can.

AmigaTrainer 20 / 23

Quest: When I'm trying to print the registration form, the lines are cut

at the end and printed in the next line. What can I do ???

Answ: Use the wb prefs program "Printer" to set the right margin to 80

and print the regi form again.

## 1.26 Complete word files

If you are working with AmigaTrainer, you will certainly get bigger word files after some time. If you'll once have a bigger word file (a user should be able to use it half a year), please send it to me. In return you will get a registered version of my second program "DArc".

"DArc" is a tool to archive the contents of CD-ROMs or pd-disks or just to search your harddisk for any files. (see German "Amiga-Magazin" issue 8/95, page 50 for a test report)

Other people will then also be able to use your word files. Maybe when they keep on using the same book and type in new words, you can use their file(s) again.

#### 1.27 Credits

I would like to thank the following people for helping  $\mbox{me}$  developing  $\mbox{AmigaTrainer:}$ 

beta testing: Oliver Biederer

Daniel Frank

good ideas: Enrico Magro

Oliver Biederer Joachim Roth Martin Blapp Sami Radwan

bugreports: Oliver Biederer

Volker Weber Sami Radwan Carlo Santinelli

I would also like to thank all registered users for their support and for helping to make AmigaTrainer to what it is now.

## 1.28 history

| Released | versions: |
|----------|-----------|

AmigaTrainer 21 / 23

```
V1.0: First public release (4.11.94)
______
V1.1: (21.11.94)
Some bugfixes: - Search window is closed correctly now
          - program should now work fine on 2.0 machines
V1.2: (13.12.94)
Catalog support, two default languages
Bugfix: saved mistakes can be loaded now
______
V1.2b: (19.12.94)
Added list movement via cursor keys
Supports keyfile for free updates
Bugfix: AT won't crash any longer when you choose a word file path
     via requester.
______
V1.3: (20.02.95)
- Fast test added
- New correction methods
- Some new options
- Security requester when you are going to overwrite an old file.
Bugfixes: - nasty enforcer hit removed
      - many more
______
V1.3b: (26.02.95)
Bugfix: Now there are two versions of AmigaTrainer, one for OS 2.0 and one
     for OS 2.1 and higher
______
V1.3c: (14.05.95)
Bugfixes: Removed requester in the OS 2.0 version that called the OS2.0
      version the one for OS 2.1 and higher.
______
V2.0: (30.09.95)
```

AmigaTrainer 22 / 23

\_

file box function

- online help
- print-preview
- Supports different screenmodes now
- new save format (bigger but faster)
- AmigaTrainer uses the ASL saverequester now
- better word list handling
- little improvements in the input and test screen

Bugfixes: filerequesters now appear on the AmigaTrainer screen

There is only one version of AmigaTrainer again as I could solve the catalog problem myself.

\_\_\_\_\_\_

```
V2.2: (15.04.96)
```

- little bugfix
- english manual

## 1.29 Future plans

Of course there will be updates with new features. If you have any  $\hookleftarrow$  ideas for

new features, please don't wait until anyone else has the same idea. Instead you should really tell me about your ideas.

This is what I'm actually going to improve:

- New options (ReqTools, XPK etc, autosave...)
- Test (A certain number of words (e.g. 15) will randomly be chosen and tested)
- Dictionary function (supposed by Joachim Roth)
- Definition of sub-units
- Many little improvements

The more important things are on top, the less important things are on bottom.

How fast new updates are released depends on my motivation which depends on the number of registrations.

```
If you also think you know anything useful, please tell me about it. 
 (=> see {\tt address}
```

AmigaTrainer 23 / 23

## 1.30 Bugs ???

Of course I hope that AmigaTrainer has no bugs, but no computer software can be absolutely free of bugs.

If you have proglems together with a 68040 processor please switch off the cache/burst modes.

If you'll find any bug or anything you suppose to be a bug in AmigaTrainer, please report it to me to make it possible for me to fix this bug in a future version.

Write to:

Frank Weber Schlizstr. 53 74076 Heilbronn Germany

Please tell me the following things about your system:

Your Amiga model
Workbench/kickstart version
Processor
RAM (ChipRAM and FastRAM)
Guru nr. (only when system crashes)
other running tools (e.g. Toolmanager, MagicMenu, MyMouse, SuperDark...)

Please give me a DETAILED discription of the bug.

#### 1.31 Address

 $\mbox{ If you have any questions about AmigaTrainer, ideas for } \leftarrow \mbox{ improvement,} \\ \mbox{bugreports, translated catalogs or anything else, please write to:} \\$ 

Frank Weber
Schlizstr. 53
74076 Heilbronn
Germany
Phone: ++ 49 (0) 7131 175749 (Monday-Thursday 5pm-8pm)
What I am actually looking for:

- catalogs in different languages (French, etc.)

complete word files from YOU